## Accessing Tidal and Qobuz servers via Gofigure

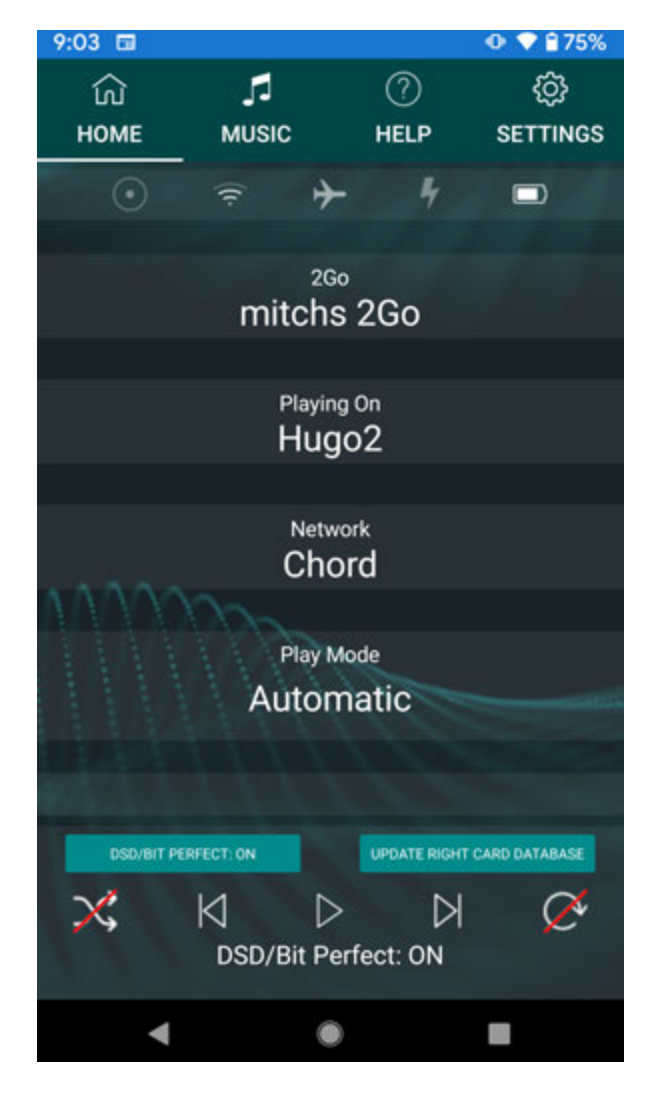

1. ENSURE YOUR 2GO IS CONNECTED TO AN ACTIVE WIFI NETWORK.

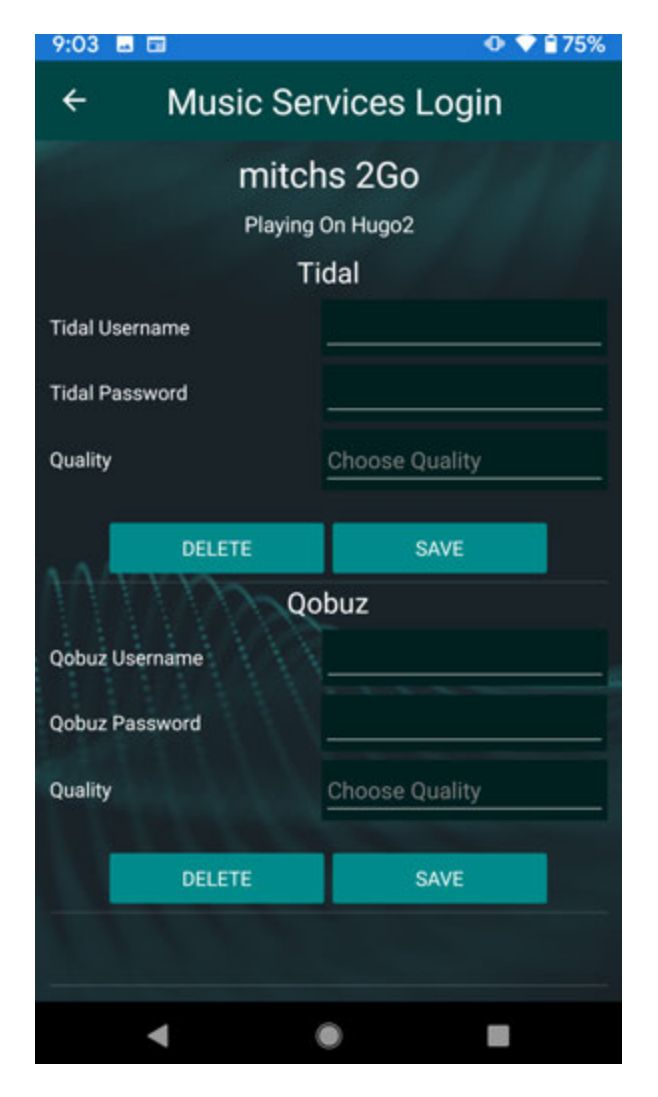

2. OPEN THE 'MUSIC SERVICES LOGIN' PAGE AND ENTER YOUR CREDENTIALS.

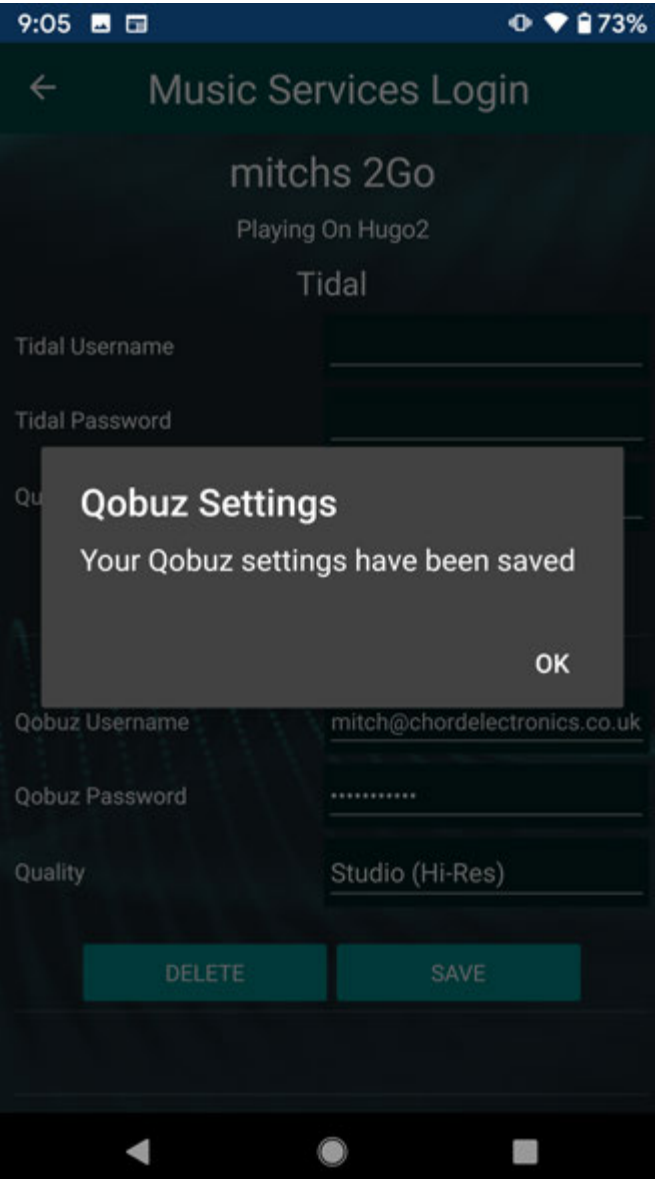

3. ENSURE YOU HAVE ENTERED YOUR

CREDENTIALS CORRECTLY

## $9:06$  **E**  $\triangleright$  **E ↑ ♥ 872%**  $\leftarrow$ Q  $^{\circ}$ Network details 1 Chord Connected 體 画 Forget Share Signal strength Œ Excellent Frequency  $\mathbb{P}$  $2.4$  GHz Security â WPA/WPA2-Personal Advanced Network usage, Network details, IPv6 addre.. ◀ ø п

4. ENSURE YOUR CONTROL DEVICE (PHONE) IS CONNECTED TO THE SAME WIFI NETWORK AS 2GO.

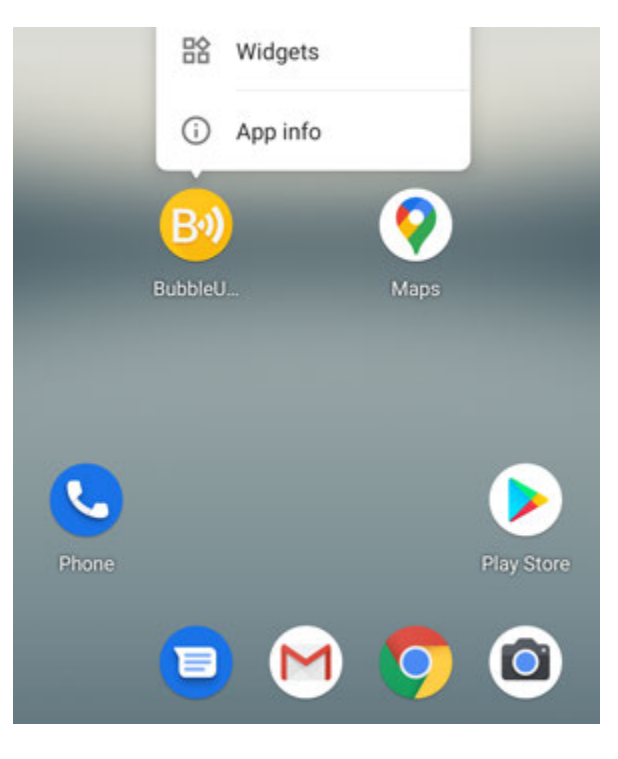

5. OPEN YOUR CHOSEN DLNA/UPNP APPLICATION.

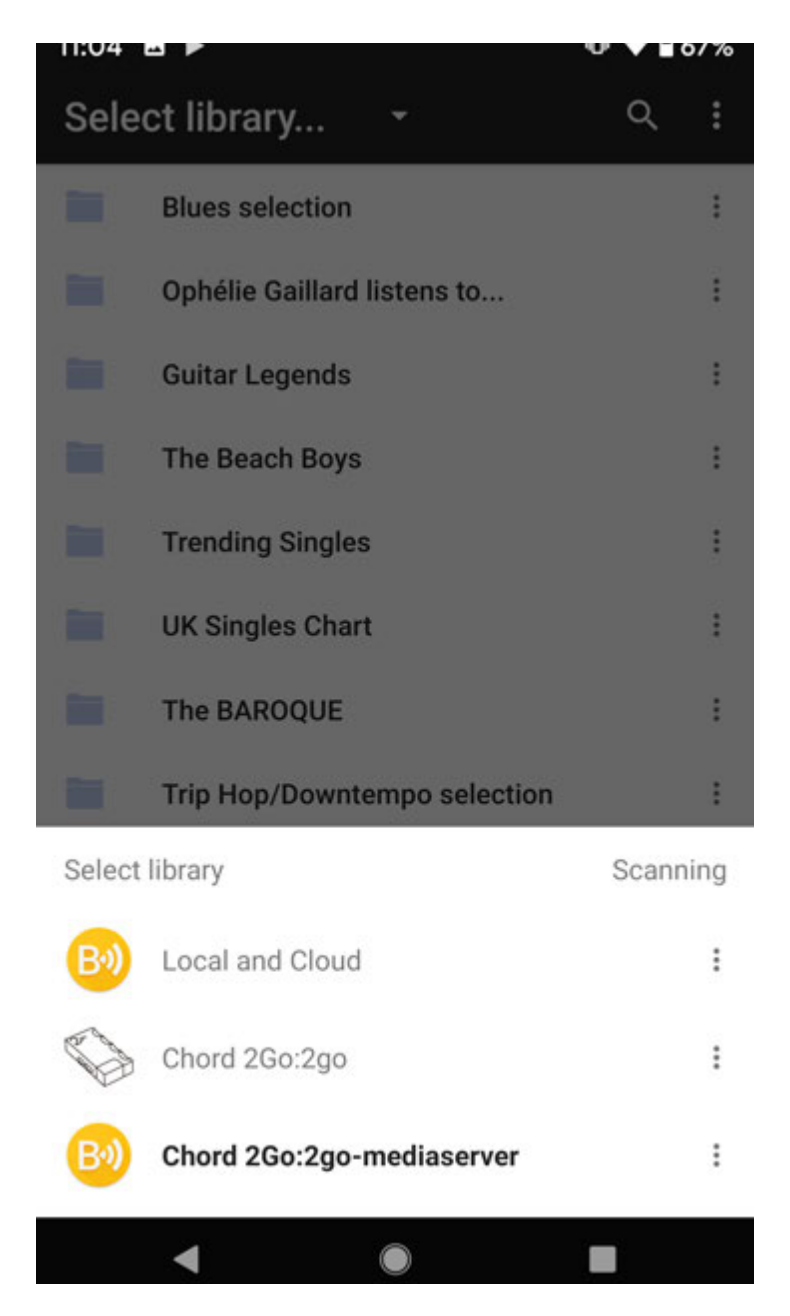

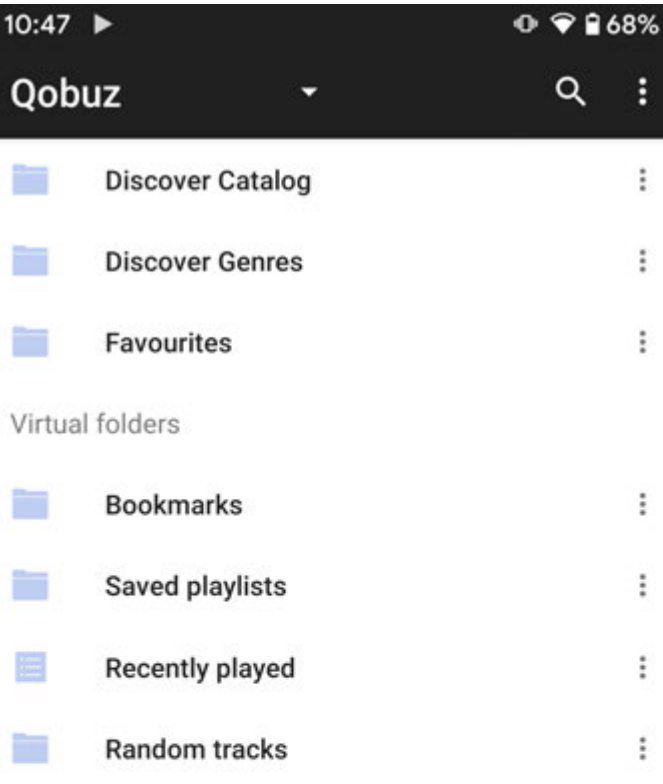

J 洼  $\equiv$ More Now Playing Playlist Library ◢ œ

6. SELECT THE '2GO-MEDIASERVER' THE STATE THE GOBUZ SERVER TO THE GOBUZ SERVER AND CAN ACCESS PLAYLISTS ETC.